# *Manuel d'utilisation* TM282 - TM284

**Sommaire**

# *Français*

**Page**

## **Page**

#### Introduction . . . . . . . . . . . . . . . 2 Touches . . . . . . . . . . . . . . . . . 3 Écran et Icônes . . . . . . . . . . . 3 Affichage . . . . . . . . . . . . . 4 Barre d'outils . . . . . . . . . . . . 4 Organiseur . . . . . . . . . . . . . . 5 Répertoire . . . . . . . . . . . . . 5 Mémo . . . . . . . . . . . . . . . . 5 Gestion des dépenses . . . . . 5 Calendrier . . . . . . . . . . . . . . . 6 Anniversaire ............. 6 Agenda . . . . . . . . . . . . . . 6 A Faire . . . . . . . . . . . . . . . . 6 Communication . . . . . . . . . . . 6 E-Mail . . . . . . . . . . . . . . . . . 6 Bibliothèque . . . . . . . . . . . . . 7 Traducteur . . . . . . . . . . . . 7 Mini Text . . . . . . . . . . . . . . . 7 Calculatrice . . . . . . . . . . . . . . 8 Calculatrice . . . . . . . . . . . . 8 Convertisseur métrique .... 8 Convertisseur de devises . . 8 Convertisseur euro . . . . . . . 8

## Heure . . . . . . . . . . . . . . . . . . 9 Horloge . . . . . . . . . . . . . . . 9 Fuseaux horaires . . . . . . . . 9 Alarme . . . . . . . . . . . . . . . 9 Compte à rebours . . . . . . . . 9 Jeux . . . . . . . . . . . . . . . . . . . . 10 777 . . . . . . . . . . . . . . . . . . . 10 Loterie . . . . . . . . . . . . . . . . 10 Réglages . . . . . . . . . . . . . . . . . 10 Synchronisation . . . . . . . . . 10 Informations personnelles . . 10 Langue . . . . . . . . . . . . . . . . 11 Code secret . . . . . . . . . . . . 11 Contraste LCD . . . . . . . . . 11 Son . . . . . . . . . . . . . . . . . . . 11 Vérifier la mémoire . . . . . . . 11 Gestion mémoire . . . . . . . . . 11 Arrêt automatique ........ 11 Reset . . . . . . . . . . . . . . . . . . 11 Précautions d'emploi . . . . . . . . 12 Garantie . . . . . . . . . . . . . . . . . 12 Caractéristiques techniques . . . 13

# **Introduction**

**Félicitations !** Nous sommes heureux de vous compter aujourd'hui parmi les très nombreux utilisateurs des produits LEXIBOOK®. L'assistant personnel TouchMan® 280 Séries que vous venez de choisir est un outil formidable pour vous aider à organiser et optimiser votre temps.

Nous vous invitons à lire attentivement ce mode d'emploi pour profiter pleinement de toutes les fonctions offertes par votre appareil. Pour de plus amples informations vous pouvez consulter le guide d'utilisation détaillé sur le Cd-rom SyncMan® ou sur le site Internet https://my.lexibook.com.

Les fonctions principales de votre TouchMan® sont :

- **3 répertoires** Professionnel, Personnel et Autres (Tous les carnets d'adresses peuvent aussi être regroupés en un seul répertoire).
- Agenda Programmez une alarme pour vous rappeler vos rendez-vous, réunions ou tous autres événements.
- Calendrier Calendriers mensuels et hebdomadaires disponibles de 1900 à 2060.
- **Anniversaires**  Entrez ces moments importants sans oublier le jour et l'heure.
- **A Faire** Vos tâches sont gardées par date, statut et priorité.
- Mémo Entrez toutes vos notes pour ne plus jamais rien oublier !
- Code secret Cette fonction vous permet de protéger toutes les informations contenues dans Agenda, Mémo, "À faire", Calendrier et Dépenses.
- **Heure locale et heure mondiale** Avec 96 villes et zones horaires, des cycles de 12 ou 24 heures ne soyez plus une victime des décalages horaires.
- **Alarme** 3 types d'alarmes sont disponibles : alarme journalière, hebdomadaire et alarme des rendez-vous.
- Compte à rebours
- **Finance** 5 champs à remplir pour gérer vos comptes : date, montant, paiement, catégorie et note.
- SyncMan<sup>®</sup> pour synchroniser, sauvegarder et travailler toutes vos données sur votre PC et avec Internet.
- Email pour lire, composer et envoyer vos Emails (via SyncMan®).
- Bibliothèque pour traduire et lire des fichiers (.txt) (via SyncMan<sup>®</sup>).
- **Traducteur** Vous pouvez chercher des traductions dans 6 langues différentes: anglais, allemand, italien, espagnol, portugais, français parmi une liste de 5500 mots par langue.
- Calculatrice Calculatrice avec 12 chiffres et toutes les fonctions de calculs.
- **Conversion** Conversion avec le système métrique (jusqu'à 20 unités de conversion) – Conversion des monnaies (Programmation de 5 monnaies différentes et pré-programmation des 12 monnaies européennes par rapport à l'Euro).
- Fonction Téléchargement pour télécharger tous les documents en format texte (.txt) et autres applications dans votre TouchMan® (via SyncMan®).

2 Copyright © 2002 Lexibook

- Paramètres pour modifier la configuration.
- **Mot de passe** pour protéger toutes vos informations.

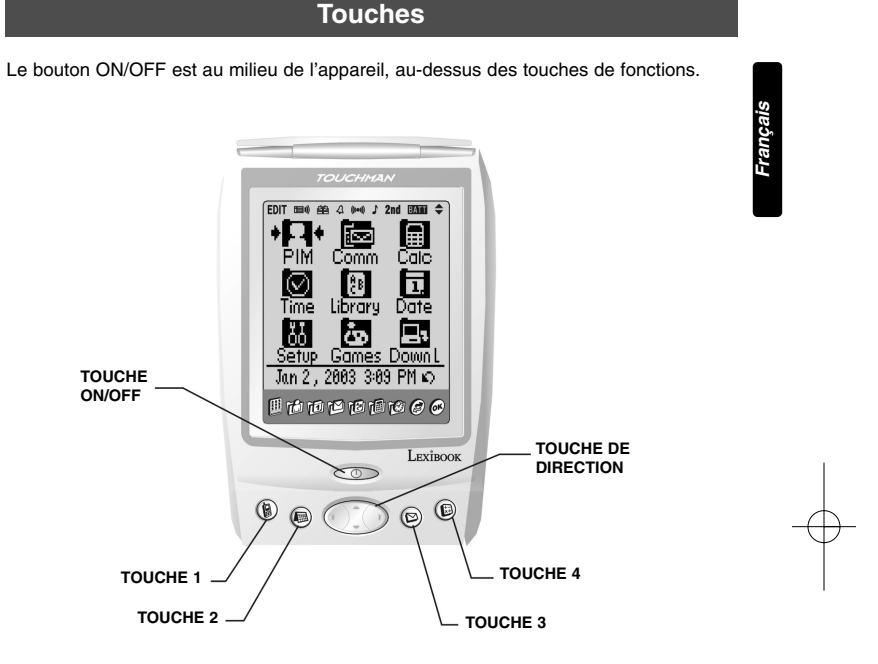

Il y a aussi 5 boutons sous l'écran : 4 touches de fonctions et une large touche de direction (haut et bas). Les touches de raccourcis Hotkey ont les fonctions suivantes :

- Touche 1 Répertoire
- $\bullet$  Touche 2 Calendrier
- $\bullet$  Touche 3 Email
- $\bullet$  Touche  $4$  Calculatrice

# **Écran et Icônes**

Le TM280 a un clavier virtuel tactile. Utilisez le stylet pour appuyer directement sur l'écran afin de sélectionner les icônes et de rentrer des informations. L'écran est divisé en deux parties : la partie affichage et la barre d'outils (voir schéma ci-dessous).

# **Affichage**

Le menu principal est composé de 9 catégories différentes.

Chacun des classeurs comprend plusieurs fonctions et activités. Appuyez sur l'écran du TM280 pour accéder aux différentes fonctions.

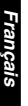

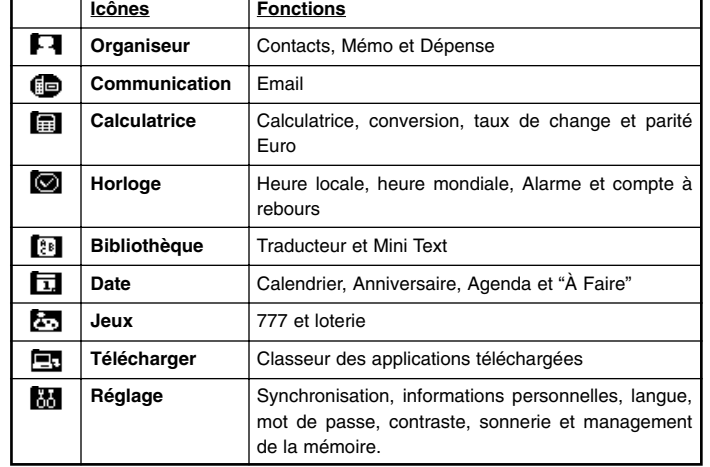

## **Barre d'Outils**

Il y a 9 icônes d'accès rapide. Appuyez sur ces icônes pour accéder à ces fonctions : **BODPOGOGO** 

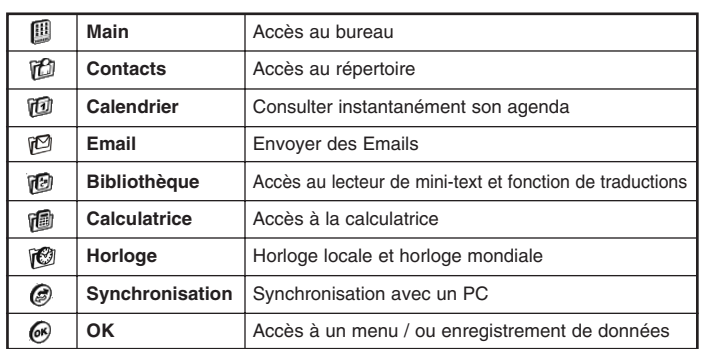

Appuyez sur  $\Leftrightarrow$  pour sortir de n'importe quelle fonction et retourner à l'écran principal.

#### EDIT TEN 单 4 (i-w) J 2nd EXML +

Les symboles affichés en haut de l'écran représentent la programmation des tâches suivantes : l'alarme de votre agenda, les anniversaires, un réveil, une alerte, une sonnerie musicale, une seconde fonction, le niveau de la batterie et les touches de déplacement dans les menus hauts et bas.

# **Organiseur**

Appuyer sur  $\Box$  pour entrer dans le mode et accéder aux fonctions. Pour sortir de la fonction et retourner à l'écran de départ appuyez sur  $\Leftrightarrow$ .

#### **Répertoire**

Appuyez sur  $\bigcirc$  pour entrer dans le mode répertoire. Pressez ensuite la touche  $\bigcirc$ pour voir le menu suivant : "Nouveau", "Editer", "Chercher" "Effacer" et "Email". Toutes les informations sont classées par ordre alphabétique des options (s'il n'y a pas d'option disponible, l'intitulé sera "nouvelle fiche"). Pour créer un nouveau contact, appuyez sur "Nouveau" et entrez les informations désirées dans les champs appropriés. Ecrivez à l'aide du stylet les données et utilisez [AV]. Appuyez sur  $\blacksquare$  pour enregistrer les informations.

#### **Mémo**

Appuyez sur **@** pour entrer dans le mode prise de notes. Tous les Mémos sont gardés par ordre alphabétique par intitulé de sujet. Appuyez ensuite sur  $\bullet$  pour entrer dans le menu (s'il n'y a pas de donnée précédemment enregistrée, "Nouveau" est la seule option disponible). Pour créer un nouveau mémo, appuyez sur "Nouveau". Tapez le sujet du Mémo dans le champ "titre" et entrez les informations correspondantes. Appuyez sur  $\blacksquare$  pour enregistrer les informations.

#### **Gestion des dépenses**

#### A/ Créer une nouvelle table de dépenses

Appuyez sur  $\bigcirc$  pour entrer dans le manager des dépenses. Utilisez ensuite [V] pour choisir une catégorie et un titre. Pressez ensuite  $\bullet$  pour accéder au menu (s'il n'y a pas de donnée précédemment enregistrée, "Nouveau" est affiché). Pour créer une nouvelle table de dépenses, appuyez sur "Nouveau". Choisir une date dans le calendrier et sélectionner une catégorie avec les touches  $[\triangle, \blacktriangledown]$ .

Lorsque vous avez fini d'entrer les informations, appuyez sur  $\blacksquare$  pour valider.

#### B/ Gestion des dépenses

Appuyez sur [W] pour faire défiler le menu et sélectionnez "Période". A l'aide du stylet, choisissez la date voulue pour ce rapport. Appuyez ensuite sur **nou** pour créer ce rapport.

Copyright © 2002 Lexibook 5

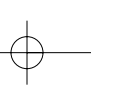

# **Calendrier**

Appuyez sur  $\Box$  pour accéder au mode correspondant. Pour sortir de ce mode et retourner à l'écran de départ appuyez sur  $\Leftrightarrow$ .

Appuyez sur pour visualiser le calendrier. La date du jour est surlignée. Le point en haut à droite du jour, indique les événements du jour. Au milieu sont affichés les "A Faire" pour ce même jour et en bas sont affichés les anniversaires.

Pressez <sup>p</sup>our entrer dans le menu et choisissez "Nouveau" ou "Voir Enreg.". Une nouvelle fenêtre s'ouvre alors et vous pouvez créer ou consulter des informations dans "Agenda", "À faire" et "Anniversaire". Pour retourner au menu de départ, appuyez  $sur [ \blacktriangleleft ]$ .

#### **Anniversaire**

*Français*

Appuyez sur  $\bullet$  pour entrer dans le mode correspondant. Choisissez ensuite  $\bullet$  pour accéder au menu (s'il n'y a pas eu d'enregistrement précédent, "Nouveau" est affiché). Choisissez la date d'anniversaire et remplissez le champ de description. Lorsque vous avez fini d'entrer les informations, appuyez sur  $\blacksquare$  pour valider.

#### **Agenda**

Appuyez sur  $\blacksquare$  pour entrer dans l'agenda. Ensuite, sélectionnez  $\clubsuit$  pour entrer dans le menu (s'il n'y a pas eu d'enregistrement précédent, "Nouveau" est affiché). Pour créer un nouvel enregistrement sélectionnez "Nouveau". Choisissez la date désirée, puis sélectionnez la catégorie de cette action avec [AV]. Lorsque vous avez fini d'entrer les informations à l'aide du stylet, appuyez sur  $\blacksquare$  pour valider.

#### **A Faire**

Appuyez sur  $\blacksquare$  pour accéder à la liste des tâches. La liste des "A Faire" est enregistrée par ordre alphabétique et temporel. Sélectionnez  $\bullet$  pour entrer dans le menu (s'il n'y a pas eu d'enregistrement précédent, "Nouveau" est affiché). Pour créer un nouvel enregistrement, sélectionnez "Nouveau". Choisissez la date désirée, puis sélectionnez la catégorie de cette action avec [AV]. Lorsque vous avez fini d'entrer les informations à l'aide du stylet, appuyez sur  $\blacksquare$  pour valider.

## **Communication**

Appuyez sur **c**opour accéder au mode correspondant. Pour sortir de ce mode et retourner à l'écran de départ appuyez sur  $セ$ .

#### **E-mail**

Les emails peuvent être envoyés au PC en utilisant Syncman®. Les courriers sont ensuite envoyés directement sur http://my.lexibook.com.

Pour cela il est nécessaire de renseigner le champ E-mail dans la section Informations personnelles. Puis de revenir dans le mode communication et appuyez sur Email  $\blacksquare$ . Appuyez sur  $\clubsuit$  pour entrer dans le menu (s'il n'y a pas d'enregistrement, "Nouveau" est affiché). Pour créer un nouvel enregistrement sélectionnez "Nouveau".

Entrez l'adresse Email et appuyez sur [W] ou appuyez sur la ligne suivante pour accéder au champ CC (copie) et BBC (copie cachée). Ensuite tapez le sujet et le corps du Email. Lorsque vous avez fini d'entrer ces informations à l'aide du stylet, appuyez sur  $\mathbb{H}$  pour valider.

Appuyez sur [◀] pour revenir et sélectionnez "Envoi" en appuyant sur [List (▼)] pour voir tous vos emails dans cette boite.

# **Bibliothèque**

Appuyez sur **[28]** pour accéder au mode correspondant. Pour sortir de ce mode et retourner à l'écran de départ, appuyez sur  $\Leftrightarrow$ .

#### **Traducteur**

#### A/Régler le choix de la langue à traduire

Appuyez sur **co** pour accéder au traducteur. Appuyez sur "English" pour faire apparaître le menu des langues et sélectionnez la langue d'entrée désirée. Ensuite tapez le mot, dès les 1ères lettres, le traducteur affiche les mots commençant par ces lettres. Cliquez sur l'icône Rechercher pour afficher les réponses.

#### B/ Paramétrages des différentes langues

Appuyez sur  $\bullet$  pour accéder au menu. Appuyez sur l'icône du livre pour ouvrir le menu de sélection des langues. Cliquez sur chacune des langues pour les rendre actives ou inactives.

Ensuite cliquez n'importe où sur l'écran pour sortir du menu et activer les paramètres.

*Note: avant de pouvoir utiliser le traducteur, il est nécessaire de charger la base de données se trouvant sur le CD-ROM Syncman®. Pour cela, suivre les instructions sur comment télécharger des données dans le chapitre synchronisation.*

#### **Mini Text**

Vous devez d'abord télécharger un fichier (.txt) à partir de Syncman® ou du iServer my.lexibook.com.

Appuyez sur **@** pour entrer dans la section Mini Text. Cliquez sur l'article que vous souhaitez lire. Pressez  $\hat{\triangle}$   $\forall$  pour faire défiler les pages.

Appuyez sur <sup>n</sup>et sélectionnez "Recherc. Fiche". Indiquez le titre du livre ou n'importe quel mot du texte. Puis pressez <sup>®</sup> pour démarrer la recherche.

Copyright © 2002 Lexibook 7

# **Calculatrice**

Appuyez sur **D** pour entrer dans le mode Calculatrice. Pour sortir de ce mode et retourner à l'écran de départ, appuyez sur  $\Leftrightarrow$ .

#### **Calculatrice**

*Français*

Appuyez sur **D** pour accéder à la calculatrice. Ce mode inclut les fonctions basiques de calcul ainsi que les calculs de pourcentage.

#### **Convertisseur métrique**

Appuyez sur @ pour accéder au mode conversion. La conversion peut s'effectuer dans les 2 sens. Il y a 6 types d'unités disponibles : longueur, surface, poids, capacité, volume et température.

Sélectionnez directement l'unité souhaitée dans la liste ou bien utilisez les touches [❿] [➛] [W] [V] pour la faire apparaître.

Par exemple, sélectionnez "Longueur" et validez. Appuyez sur [▶] ou [◀] pour changer le sens de la conversion. Indiquer le montant "100" et pressez [=] pour obtenir le résultat. Appuyez sur  $\Leftarrow$  pour revenir dans le menu de conversion.

Utilisez  $[\nabla]$   $[\triangle]$  pour chercher le taux de conversion.

Utilisez [▶] [◀] pour changer le sens de la conversion.

Utilisez [CE] pour ré-initialiser le montant à convertir.

#### **Convertisseur de devises**

Appuyez sur **i** pour accéder au mode conversion. Appuyez sur [▼] [▲] pour sélectionner la devise souhaitée. Appuyez sur  $\bullet$  pour rentrer dans le mode d'édition. Il y a 5 conversions programmables et 12 chiffres de précision. Des nouvelles devises peuvent être ajoutées (3 caractères max).

Par exemple : Le curseur clignote sur la ligne "UNITE 1?".

Entrez USD. Puis appuyez sur [W] pour aller à "UNITE 2?" ou tapez directement sur la ligne suivante.

Entrez CAN. Puis appuyez sur [W] pour aller à "Taux=".

Entrez le taux 4.50. Appuyez sur **nou** pour enregistrer les paramètres.

#### **Convertisseur Euro**

Appuyez sur  $\bigcirc$  pour accéder au mode conversion Euro. Appuyez sur  $[\blacktriangledown]$  [ $\blacktriangle$ ] pour sélectionner la devise. Puis appuyez sur [=] pour obtenir le résultat. Pour changer le sens de conversion, appuyez sur [◀].

Il y a 12 couples de monnaies disponibles avec des taux fixés. La précision du calcul est de 12 chiffres. L'utilisateur peut entrer le montant jusqu'à 5 chiffres après la virgule mais le résultat ne sera affiché qu'avec 2 chiffres après la virgule.

**Heure**

Appuyez sur **Q** pour entrer dans le mode Heure. Pour sortir de ce mode et retourner à l'écran de départ appuyez sur  $\Leftarrow$ .

#### **Horloge**

Appuyez sur  $\odot$  pour accéder à l'horloge. 2 horloges sont disponibles : Heure locale et Heure mondiale. Un mode [12/24] est aussi disponible ainsi qu'un mode Heure d'été / Heure d'hiver.

Appuyez sur Edit dans le coin en bas à droite pour modifier l'heure. Appuyez sur [V] [▲] pour vous déplacer dans les différents champs. Appuyez sur [▶] [◄] pour modifier la valeur ou bien sélectionnez directement la valeur avec le pavé numérique. Enfin cliquez sur **n** pour sauvegarder les paramètres. Appuyez sur  $\Leftarrow$  pour revenir au menu précédent.

#### **Fuseaux horaires**

Appuyez sur  $\bigcirc$  pour accéder au mode des fuseaux horaires. Appuyez sur Edit dans le coin en bas à droite pour configurer l'heure.

Appuyez sur [▶] [◀] pour vous déplacer dans les différents champs. Appuyez sur [V] [A] pour modifier la valeur ou bien sélectionnez directement la valeur avec le pavé numérique. Enfin cliquez sur  $\blacksquare$  pour sauvegarder les paramètres. Appuyez sur  $\Leftrightarrow$ pour revenir au menu précédent.

#### **Alarme**

Appuyez sur  $\bullet$  pour accéder au mode Alarme.

Il y a 3 alarmes disponibles. Chacune des alarmes peut être réglée pour sonner de manière quotidienne, hebdomadaire ou bien pour un jour spécifique.

Appuyez sur [A1  $\blacktriangledown$ ] pour accéder aux différentes alarmes. Appuyez sur  $\blacktriangle$  pour rentrer dans le mode édition (l'heure courante est utilisée par défaut). Appuyez sur [▶] [◀] pour vous déplacer dans les différents champs. Appuyez sur [V] [A] pour modifier la valeur ou bien sélectionnez directement la valeur avec le pavé numérique. Ensuite sélectionnez alarme journ. ou hebdo et le jour de la semaine. En appuyant sur Notes, il est possible de rajouter des commentaires qui s'afficheront quand la sonnerie s'activera. Cliquez sur **n** pour sauvegarder les paramètres. Appuyez sur  $\Leftarrow$  pour revenir au menu précédent.

#### **Compte à rebours**

Appuyez sur **et** pour entrer dans le mode compte à rebours. La capacité maximale est 99 jours, 23 heures, 59 minutes, 59 secondes. Si les valeurs rentrées excèdent la capacité autorisée, le message "Error!" apparaît. Appuyez sur [V] [A] ou sur le pavé numérique pour régler l'horloge. En appuyant sur Notes, il est possible de rajouter des  $commentaires. Cliquez sur  $\blacksquare$  pour sauvegarder les paramètres.$ Appuyez sur ⇔ pour revenir au menu précédent.

Copyright © 2002 Lexibook 9

# **Jeux**

Appuyez sur **b**our entrer dans le mode Jeux. Pour sortir de ce mode et retourner à l'écran de départ appuyez sur  $\Leftrightarrow$ .

# **777**

*Français*

Appuyez sur  $\overset{\text{\tiny def}}{\rightarrow}$  pour accéder au 777. Appuyez sur sortir pour quitter l'application. La mise de départ est de \$1 et le capital initial est de \$920. Choisissez une mise en appuyant sur [V] [A]. Pressez sur Tourner pour lancer le bandit manchot. Le gain maximal est de \$99999. Quand "\$99999" est atteint, le message "Félicitations, vous avez gagné \$99999!" s'affiche.

## **Loterie**

Appuyez sur  $\bullet$  pour accéder à la loterie. Appuyez sur  $\Leftarrow$  pour sortir. Vous pouvez définir le nombre de chiffres qui vont être tirés au sort. Le nombre de chiffres varie de 1 à 9 et la valeur de chacun des chiffres peut aller de 1 à 99. Appuyez sur SETS pour définir le nombre de chiffres et MAX pour indiquer la limite à l'aide des flèches [V] [A]. Appuyez sur [START] pour démarrer la partie.

# **Réglages**

Appuyez sur **bil** pour entrer dans le mode Réglages. Pour sortir de ce mode et retourner à l'écran de départ appuyez sur  $\Leftrightarrow$ .

#### **Synchronisation**

Appuyez sur "Synchronisation" et sur "Oui" pour démarrer la synchronisation ou sur "Non" pour annuler. En cas d'échec de connexion, le Touchman affichera un message d'erreur. Si la connexion s'établit, le transfert débutera et le message "Synchronisation... " s'affichera.

Après synchronisation, le Touchman et l'ordinateur affichent une notification de réussite.

Pour télécharger de nouvelles applications et des fichiers txt, il suffit de cliquer dans SyncMan sur Téléchar. Ensuite cliquez sur Ajouter et sélectionnez un fichier ou bien sur Rafraîchir pour voir quelles applications sont disponibles sur iServer. Au cours de la prochaine synchronisation, les fichiers seront téléchargés dans le TouchMan.

#### **Informations personnelles.**

Appuyez sur "Informations perso" pour entrer dans le mode. Avant de pouvoir utiliser la fonction Email, vous devez enregistrer votre adresse email.

Appuyez sur  $\bullet$  pour entrer dans le mode édition. Appuyez sur  $[\blacktriangledown] [\blacktriangle]$  pour passer d'un champ à un autre ou cliquez directement sur l'écran à l'endroit désiré. Cliquez sur pour sauvegarder les paramètres.

#### **Langue**

Appuyez sur "Langue" pour entrer dans le mode. Ensuite sélectionnez la langue désirée parmi : anglais, français, italien, portugais, hollandais, polonais, allemand et espagnol.

#### **Code secret**

Appuyez sur "Code secret" pour entrer dans le mode. Entrez votre code alphanumérique  $(8$  caractères max). Cliquez sur  $\blacksquare$  pour sauvegarder le code secret.

#### **Contraste LCD**

Appuyez sur "Contraste LCD" pour entrer dans le mode. Appuyez sur [ $\triangle$ ] ou [ $\nabla$ ] pour ajuster le contraste. Appuyez sur  $\Leftarrow$  pour revenir au mode Réglage.

#### **Son**

Appuyez sur "Son" pour rentrer dans le mode. Après avoir sélectionné [ON] ou [OFF], l'écran revient sur le mode réglage.

#### **Vérifier la mémoire**

Appuyez sur "Vérifier la mémoire" pour afficher la quantité de mémoire disponible.

#### **Gestion mémoire**

Appuyez sur "gestion mémoire" pour entrer dans le mode. Appuyez sur [OK] pour exécuter le management de la mémoire ou [NON] pour sortir. Après avoir téléchargé une grande quantité de données, l'opération peut prendre un certain temps.

#### **Arrêt automatique**

Appuyez sur "Arrêt automatique" pour rentrer dans le mode. L'utilisateur peut choisir entre 1,3,5,7,9,11 minutes avant l'extinction de l'appareil.

**Reset**

Localisez le trou du RESET situé au dos de l'appareil.

- Insérez une pointe fine et appuyez doucement.

N.B. : la réinitialisation supprime toutes les informations stockées dans la machine et le code secret si l'appareil a déjà été utilisé.

Copyright © 2002 Lexibook 11

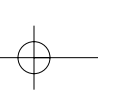

# **Précautions d'emploi**

Evitez les températures extrêmes, l'exposition directe au soleil, l'eau, l'humidité et la poussière.

- Ne pas laisser tomber l'appareil, vous pourriez l'endommager.
- Ne pas utiliser de détergents, de produits nettoyants ou de solvants pour nettoyer la machine. Essuyez la machine avec un chiffon doux, propre et sec.
- Ne pas tenir l'appareil proche d'un puissant champ magnétique
- (ex : haut-parleurs), ou d'une source d'électricité statique.
- Ne pas essayer de démonter l'appareil. Toute tentative annulerait la garantie sur le produit.
- Nous vous recommandons vivement de conserver une trace écrite de vos données importantes. Par principe, tout système à mémoire électronique peut perdre ses données dans certaines circonstances.

Nous ne pouvons donc accepter aucune responsabilité pour la perte des données qu'elle ait été causée par une mauvaise utilisation, une réparation, une erreur, le changement de piles, l'usage de piles après leur date limite d'utilisation ou toute autre circonstance. Nous ne pouvons accepter aucune responsabilité directe ou indirecte pour des pertes financières ou réclamations de tiers, qui pourraient résulter de l'usage de ce produit et de ses fonctions, comme le vol de numéro de cartes de crédit, la perte ou la modification des données.

**Attention ! Si l'appareil reçoit une décharge électrostatique, faîtes un Reset en enlevant et remettant les piles.**

# **Garantie**

Ce produit est couvert par notre garantie\* de deux ans. Pour toute mise en œuvre de la garantie ou de service après-vente, vous devez vous adresser à votre revendeur muni de votre preuve d'achat. Notre garantie couvre les vices de matériel ou de montage imputables au constructeur à l'exclusion de toute détérioration provenant du non-respect de la notice d'utilisation ou de toute intervention intempestive sur l'article (telle que démontage, exposition à la chaleur ou à l'humidité…).

Tél. Assistance technique : 0821 23 3000 (0,12 c TTC/mn) FAX : + 33 (0)1 73 23 23 04 Site Internet : http://www.lexibook.com

\*n'inclut pas la détérioration de l'écran LCD

# **Caractéristiques techniques**

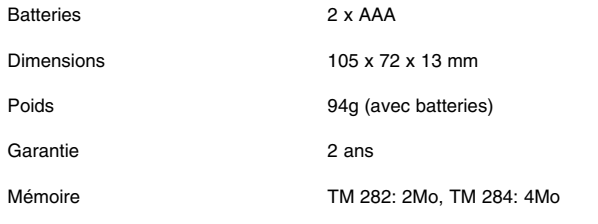

Fabriqué en Chine

TM282/TM284IM0392

Copyright © 2002 Lexibook 13